# **Kapitel 1**

# Basiswissen OneNote

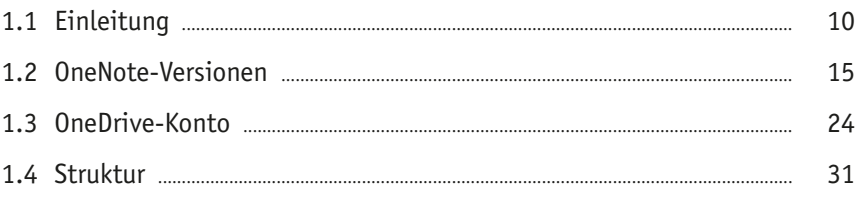

OneNote? Wozu braucht man das? Was kann man damit machen?

Das sind die häufigsten Fragen, die mir in zahlreichen Seminaren gestellt werden, wenn ich von diesem Programm schwärme und nicht bezahlte Werbung dafür mache. Das ist allerdings auch kein Wunder, denn OneNote war lange Zeit in der Microsoft-Office-Gruppe das Programm, das zu Unrecht ein Dornröschendasein führte und dann auch noch einer wechselhaften Geschichte unterlag. Wenn Sie sich jedoch ein wenig näher mit dem Programm beschäftigen, werden Sie schnell erkennen, dass dieses elektronische Notizbuch Ihnen auf wundersame Weise hilft, Ordnung und Struktur in Ihr digitales Leben zu bringen. OneNote ist ein wahres Organisationstalent, das über ein gewöhnliches Notizbuch hinausgeht und eigentlich eine geniale digitale Ablage und unglaubliche Dokumentationssoftware ist, die es in sich hat. Neben den üblichen Notizen, an die man bei einem Notizbuch denkt, können Sie nämlich mit OneNote nahezu alle elektronischen Daten verwalten, aufbereiten und organisieren. Fast spielerisch können Sie es mit Ihren digitalen Inhalten füllen und – was fast noch wichtiger ist – diese auch problemlos wiederfinden, denn OneNote verfügt über eine geniale Suchfunktion. Zudem ist es egal, ob Sie auf die Daten etwa über einen PC, einem Notebook, mit dem Smartphone oder gar einem iPad zugreifen. Sie müssen sich nicht um die Besonderheiten der Betriebssysteme kümmern und auch nicht um die Ihrer Partner, denn das Teilen der Information erfolgt ebenfalls unkompliziert. Die Daten können ganz leicht synchronisiert werden und stehen auf allen Ihren Geräten und im Bedarfsfall auch auf denen Ihrer Kollegen zur Verfügung.

# **1.1 Einleitung**

Zunächst einmal »Danke«, dass Sie zu diesem Buch gegriffen haben! Es gibt eigentlich keine Software, die mich in den letzten Jahren so begeistert und mich nicht mehr losgelassen hat wie OneNote. Und vielleicht geht es Ihnen bald so wie mir, dass es nach und nach zu einem unentbehrlichen Begleiter in Ihrem privaten wie beruflichen Alltag wird.

# **Was ist OneNote eigentlich?**

Diese Frage ist nicht leicht zu beantworten. Ganz allgemein ausgedrückt: OneNote ist ein sehr mächtiges Werkzeug für Ihre digitalen Informationen mit unglaublich vielen Möglichkeiten. Damit Ihnen das rasch transparent wird, gibt es im Buch viele Beispiele, die Ihnen zeigen, wie das Programm »tickt«, und Ihnen zugleich die Lust am Entdecken von etwas Neuem und an der Planung eines konkreten Einsatzes für Ihre Zwecke weckt.

Doch bevor wir das angehen, möchte ich versuchen, Ihnen die Idee, die hinter diesem Programm steht, näher zu bringen. Ist es Ihnen auch schon mal passiert, dass Sie einen wichtigen Gedanken oder eine großartige Idee hatten und sich diesen oder diese schnell auf einen Zettel geschrieben haben? Doch dann war dieser auf einmal verschwunden. Oder hatten Sie schon nach einem wichtigen Gespräch den Wunsch, sich gleich einmal die wichtigsten Eckdaten zu notieren? Vielleicht hatten Sie sogar Stift und Papier zu Hand, doch später hatten Sie das Zettelchen verloren? Oder Sie wollten ein Projekt angehen und konnten die dazu benötigten Dateien und Informationen nicht mehr finden, weil Sie die »einfach so« auf Ihren Computer abgelegt hatten? Oder Sie möchten endlich ein System in Ihre Dokumentationen bekommen und problemlos und jederzeit darauf zugreifen können?

Nun, all das sind Fälle, die Sie mit OneNote in den Griff bekommen. Sie werden sehen, wie Sie völlig unkompliziert Ihre besten Einfälle oder spontane Ideen sofort festhalten können und diese dabei gleich in wertvolle, nutzbare Informationen umwandeln. Sie können damit auf unkomplizierte und flexible Art und Weise Recherche- und Hilfsdateien erfassen, speichern, organisieren und benutzen. Verwenden Sie ein Tablet oder Smartphone, lassen sich unterwegs die Informationen für eine Besprechung oder zum Nachschlagen nutzen. OneNote lässt sich auch als digitales Whiteboard für Brainstorming-Sitzungen oder als stets verfügbarer Notizblock, der all Ihre Informationen zusammenhält, einsetzen. Das Einzigartige an diesem Programm ist, dass alle Informationen problemlos erfasst, gespeichert, formatiert, gestaltet, ausgedruckt, durchsucht, per Mail versendet oder für andere freigegeben werden können, ohne dass Sie ein Computerexperte sind oder von Ihrer Arbeit abgelenkt werden. Ein effizienteres Medium, um schnell mal zwischendurch Notizen zu machen, die man dann auch noch entziffern kann, gibt es wohl nicht. Die einmalige Stärke – und das werden Sie sicher bald auch selbst erkennen – liegt in seiner unglaublichen Flexibilität. Kein anderes Programm passt sich so Ihrem persönlichen Arbeitsstil an und fasst Ihre Informationen, Gedanken und sonstigen Daten genau in der Art und Weise zusammen, mit der Sie sich am wohlsten fühlen und am besten zurechtkommen.

Doch woran liegt es nur, dass das Programm schon seit 2003 mit den anderen Programmen der Microsoft-Office-Suite auf viele Rechner installiert wurde und es kaum einer kennt oder nutzt? Ich denke, das einzige Problem ist, dass man den Einsatzzweck eigentlich nicht kurz und prägnant mit einem Wort beschreiben kann. Bei Word als Textverarbeitungssoftware oder Excel als Kalkulationsprogramm hat man sofort für den konkreten Einsatz Bilder im Kopf. Aber OneNote? Ein Versuch ist, dass man es als Notizenerfassungssoftware deklariert. Das trifft es schon, umfasst aber nicht alle Aspekte. Eigentlich ist es eine plattformunabhängige Software, die es ermöglicht, alle stationären wie auch mobilen Computer als eine Art digitale Ablage zu nutzen. Doch im Gegensatz zum guten alten analogen Notizbuch auf Papier kann man mit diesem Programmsystem elektronische Notizen nebst dazugehörigen Dateien gut sammeln, ordnen und vor allem leicht wiederfinden. Egal wo man sich befindet, kann man seine Ideen und Gedanken im Handumdrehen festhalten, und zwar in jeder Form: tippen, schreiben oder skizzieren. Und das Schönste ist, dass man jederzeit darauf zugreifen kann. Ohne sich groß Gedanken über den technischen Hintergrund zu machen, erfassen Sie Informationen in Form von Texten oder Tabellen, speichern Links von interessanten Webseiten, fügen Fotos, Audioaufzeichnungen und Videos ein, hängen Dateien an und legen im Idealfall die Notizen handschriftlich nieder. All diese Informationen bewahren Sie dabei an einem einzigen Ort auf, ohne sich konkret Gedanken darüber zu machen, wie das geht, und greifen von überall darauf zu. Wenn Sie erst einmal OneNote in Ihren Alltag integriert haben, werden Sie sehen, dass Sie eine Menge Zeit sparen.

### **Wo liegen denn die Vorteile von OneNote?**

Kennen Sie das auch? Die meisten Mitschriften, Dokumentationen oder allgemein wichtige Informationen werden auch heutzutage noch von Hand aufgeschrieben oder – wenn es schon etwas moderner zugeht – am Computer (etwa mit Word) erstellt und anschließend zum Abheften ausgedruckt. Nach und nach entsteht so eine riesige Ablage mit vielen Ordnern, Hängeregistern, Schnellheftern oder Notizblöcken.

OneNote ist die digitale Alternative, eigentlich der wahr gewordene Traum vom papierlosen Büro und digitalen Gehirn! Mit diesem Programm lassen sich Notizen nicht nur anfertigen, sondern auch verwalten, strukturieren und

organisieren. Wenn Sie es geschickt anfangen, dann bilden Sie Ihre bisherige Papier-Ablage einfach eins zu eins in OneNote nach.

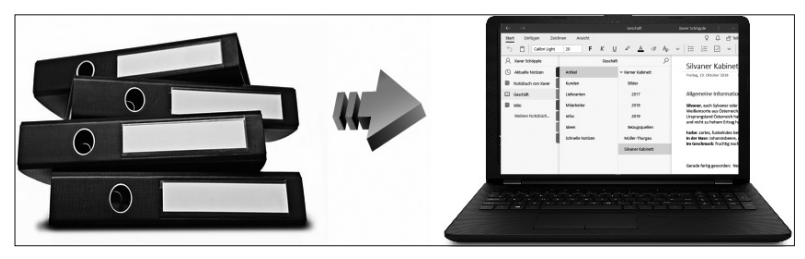

**Abb. 1.1:** Die Alternative zum Aktenberg

Wenn Sie sich ein klein wenig mit dem Programm beschäftigt haben, werden Sie bald bemerken, dass diese Vorgehensweise viele Vorteile hat:

- *Erfassen und Dokumentieren von Inhalten*: Ihre Notizbücher sind schnell gefüllt, da die meisten Inhalte im Regelfall heutzutage schon digital zur Verfügung stehen. Dabei ist es egal, woher Sie die Informationen beziehen – ob durch Direkteingabe oder Übernahme aus diversen Dateien –, digitale Inhalte in ein digitales Programm einzufügen ist ein Leichtes.
- *Strukturierung von Informationen*: Durch das ausgefeilte und zugleich einfache Ablagesystem können Sie Ihre Gliederung wesentlich effizienter gestalten, als das in Papierform möglich wäre.
- *Auffindbarkeit von Informationen*: Alle Informationen werden automatisch volltextindiziert und können mithilfe der integrierten Suchfunktion schnell gefunden werden.
- *Synchronisation*: Ohne größeren Aufwand haben Sie alle Ihre Aufzeichnungen auf allen Ihren Geräten immer aktuell zur Hand, da das Programm die Synchronisation automatisch durchführt.
- *Teilen*: OneNote ist mehrbenutzerfähig. Das bedeutet konkret, dass Sie optimal gemeinsam mit anderen an den gleichen Informationen arbeiten oder ihnen einfach nur zur Verfügung stellen können. Ein Programm, das man für das digitale Lernen gewiss gut gebrauchen kann. So ist OneNote geradezu ideal für die Unterrichtsgestaltung, da sich digitale Notizbücher schnell durchsuchen lassen oder etwa eine gemeinsame Inhaltsbibliothek die Zusammenarbeit fördert.

Wie Sie sehen, ist OneNote eigentlich die berühmte »Eier legende Wollmilchsau«, die fast alle Wünsche und Bedürfnisse befriedigt. Ich möchte Ihnen eigentlich nur einen Rat geben: Fangen Sie einfach an! Sie werden Ihren Weg rasch erkennen und nach und nach weitere Anwendungsgebiete finden.

# **Gibt es Beispieldateien?**

Dem Buch wurde keine Disk beigelegt und es werden auch keine Downloaddateien zur Verfügung gestellt. Ja, es wird damit ein bisschen auf Bequemlichkeit verzichtet. Aus vielen Schulungen weiß ich allerdings, dass die meisten Teilnehmer am besten lernen, wenn sie etwas selbstständig anfertigen »müssen«. Eine fertige Beispieldatei, in der Sie lediglich nachschauen, wie etwas gemacht wurde, ist etwas anderes, als wenn Sie Ihr Notizbuch selbst erstellen bzw. bearbeiten. Doch gerade OneNote ist prädestiniert, dass man sofort loslegen kann, und genau das sollten Sie tun. Anders als bei vielen Programmen können Sie auch noch später »Ordnung ins System« bringen. Zudem werden Sie sehen, dass es riesigen Spaß macht, sich gleich ein eigenes Notizbuch anzulegen. Dementsprechend habe ich das Buch auch ein bisschen wie ein Seminar aufgebaut. Machen Sie gleich mit und Sie werden zum Schluss schon einige Notizbücher besitzen, die Sie gewiss für Ihre Zwecke anpassen oder ausbauen können.

# **Beispiele**

Dieser Abschnitt soll Ihnen schon mal vorab ein paar Anregungen geben und Sie neugierig machen, was man alles mit OneNote so organisieren kann.

Beispielsweise können Sie Ihren gesamten privaten Haushalt und private Angelegenheiten an einer Stelle organisieren.

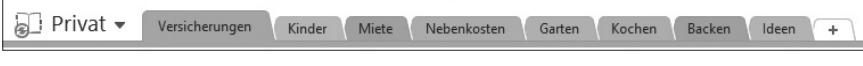

**Abb. 1.2:** Ideal für zahlreiche private Angelegenheiten

Oder Sie bündeln alles für Ihre Reisen an einem Ort.

| $\odot$ Reisen $\blacktriangleright$ | Planung | Informationen | Reisebüro | Dokumente | Sehenswürdigkeiten | Ideen |  |
|--------------------------------------|---------|---------------|-----------|-----------|--------------------|-------|--|
|                                      |         |               |           |           |                    |       |  |

**Abb. 1.3:** Alles für die Reise

Gewiss werden Sie es für viele geschäftliche Zwecke einsetzen können.

Geschäft v Artikel Projekte Lieferanten Kunden Kundenanfragen Mitarbeiter Informationen

**Abb. 1.4:** Ideal für viele geschäftliche Zwecke

Lehrer und Schüler finden hier ein tolles Werkzeug für die Unterrichtsplanung und Nacharbeitung.

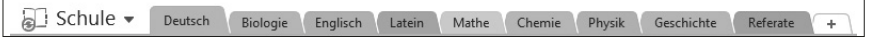

**Abb. 1.5:** Einsatz für schulische Zwecke

Studierende werde es gewiss schnell schätzen und auch nach Jahren ihre Unterlagen schnell mal durchschauen.

Studium -Vorlesungen Seminare Kontakte Verwaltung  $SS1$  $WS1$  $SS<sub>2</sub>$  $WS<sub>2</sub>$ ä.

**Abb. 1.6:** Perfekt fürs Studium

Und nicht zuletzt kann Ihr erstes Notizbuch in etwa wie folgt aussehen, wenn Sie dieses Buch durchgearbeitet und gleich meine Anregungen umgesetzt haben.

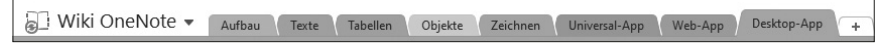

**Abb. 1.7:** Ein eigenes Wiki für viele Zwecke erstellen

# **1.2 OneNote-Versionen**

Bestimmt wollen Sie gleich loslegen. Doch halt! Welches OneNote haben Sie denn bzw. welches gedenken Sie einzusetzen? Diese Frage ist nicht so leicht zu beantworten. Microsoft hat ganze Arbeit geleistet und bietet das Programm für nahezu alle Plattformen an, allerdings zum Teil in extrem unterschiedlichen Ausführungen und mit Vorteilen für gekaufte Versionen.

Grundlegend gilt es zu entscheiden, ob Sie die Dateien zentral in der Cloud oder dezentral auf Ihrem Rechner speichern möchten oder sogar beide Varianten einsetzen wollen. So hat ein cloudbasierendes Speichern natürlich den Vorteil, dass die Synchronisation von Notizen auf einem Windows-PC oder einem Mac oder einem Smartphone mit Windows-Phone-, Android- oder iOS-Betriebssystem möglich ist, ohne dass man sich weitere Gedanken machen muss. Auf der anderen Seite gibt es aber durchaus gute Gründe, die Notizbücher lokal auf eine Festplatte oder einen Stick zu sichern. Mit OneNote ist beides möglich. Das bedeutet allerdings, dass es zunächst einmal gilt, einen Überblick über die Struktur, deren Versionen und Möglichkeiten zu schaffen, bevor Sie sich ans Erkunden machen. Überblicksmäßig lassen sich die einzelnen Varianten in folgende Kategorien unterteilen:

- Universal: *OneNote Windows-10-App*
- Global: *OneNote Web-App / Web Clipper*
- Klassik: *OneNote Desktop-App*

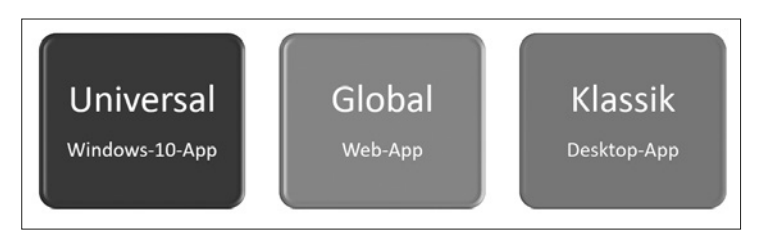

**Abb. 1.8:** Die drei Kategorien von OneNote

# **OneNote Universal-App**

Die Universal-App ist standardmäßig bei einer Windows-10-Installation mit dabei und somit auf jeden Windows-PC präsent. Sie erkennen sie daran, dass sie die Bezeichnung *OneNote für/for Windows 10* trägt. Um mit ihr arbeiten zu können, müssen Sie über ein (kostenloses) Microsoft-Konto verfügen, da alle Notizbücher auf dem hauseigenen Onlinedienst OneDrive gespeichert werden.

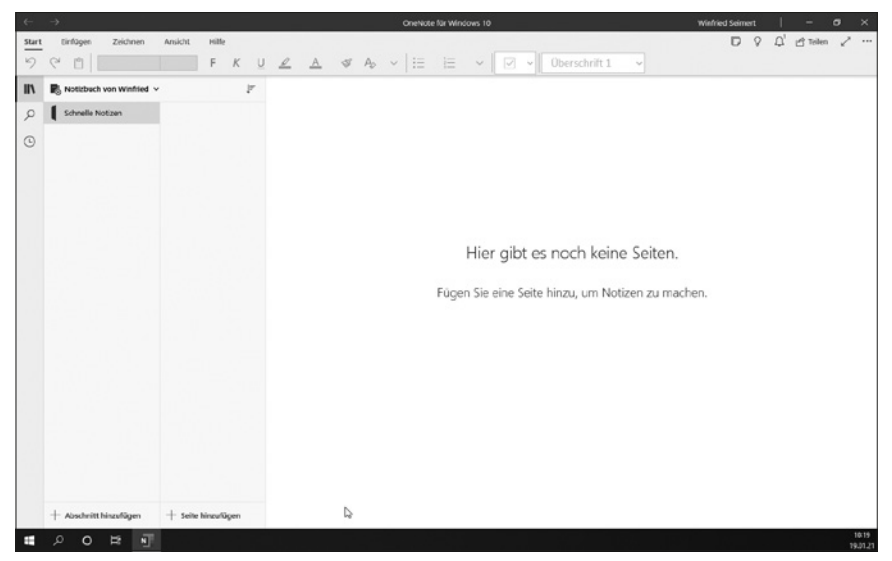

**Abb. 1.9:** OneNote für Windows 10

#### **Hinweis**

Der grundlegende Aufbau sowie die Funktions- und Arbeitsweise von OneNote werden in den folgenden beiden Kapiteln anhand dieser Version erläutert.

### **OneNote Web-App**

Die Online-Version von OneNote soll den Anwender von irgendwelchen Systembesonderheiten befreien. So kann man diese Version – einen Internetzugang vorausgesetzt – plattformunabhängig einfach über den persönlichen Lieblings-Browser aufrufen, um auf seine Daten zuzugreifen. Diese werden über den Dienst *OneDrive* in der Cloud gespeichert und verwaltet und setzten ebenfalls ein Microsoft-Konto voraus (siehe Abbildung 1.10).

Daneben stellt Microsoft für die mobilen Betriebssysteme Apple, Android und Windows Mobile jeweils eine mobile OneNote-App zur Verfügung, die Sie über die jeweiligen Stores oder schneller durch Senden Ihrer E-Mail-Adresse erhalten können (siehe Abbildung 1.11).

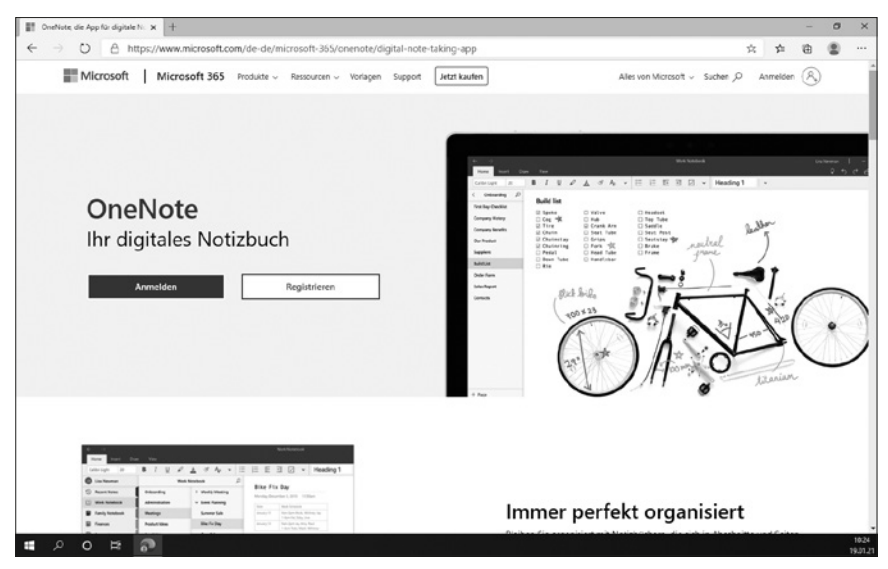

**Abb. 1.10:** Alles, was man braucht, ist ein Internetzugang.

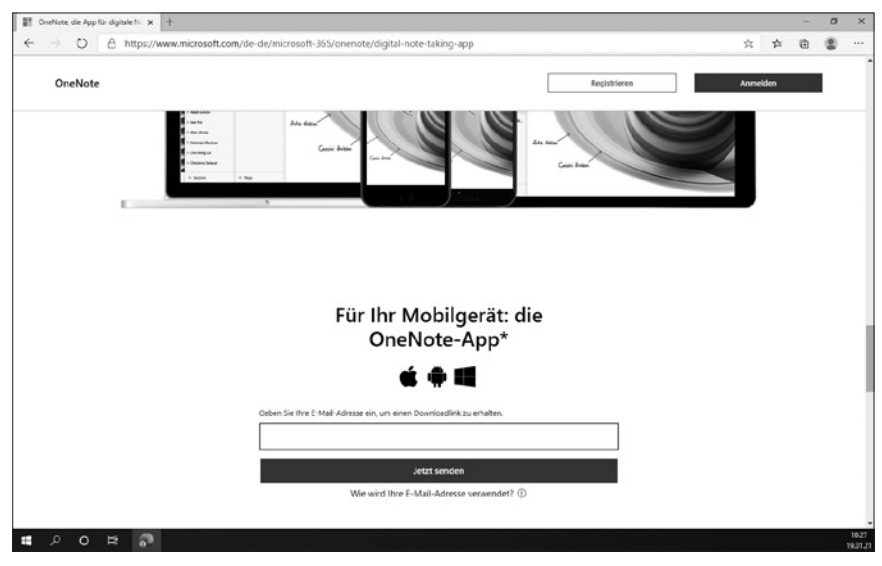

**Abb. 1.11:** Für jedes System gibt es eine App.

Mithilfe dieser Apps, die auf die spezifischen Systeme angepasst sind, können Sie ebenfalls problemlos – Internetzugang vorausgesetzt – auf Ihre Daten zugreifen.

### **OneNote Desktop-App**

Bis zum Erscheinen des Office-2019-Pakets war die Desktop-App zumindest bei der Windows-Version das Programm, bei dem Sie die Notizbücher nicht nur in der Cloud (*OneDrive*, *OneDrive for Business* und *SharePoint*) speichern, sondern sie auch auf lokalen Festplatten, auf Netzwerklaufwerken oder einem mobilen USB-Stick ablegen konnten.

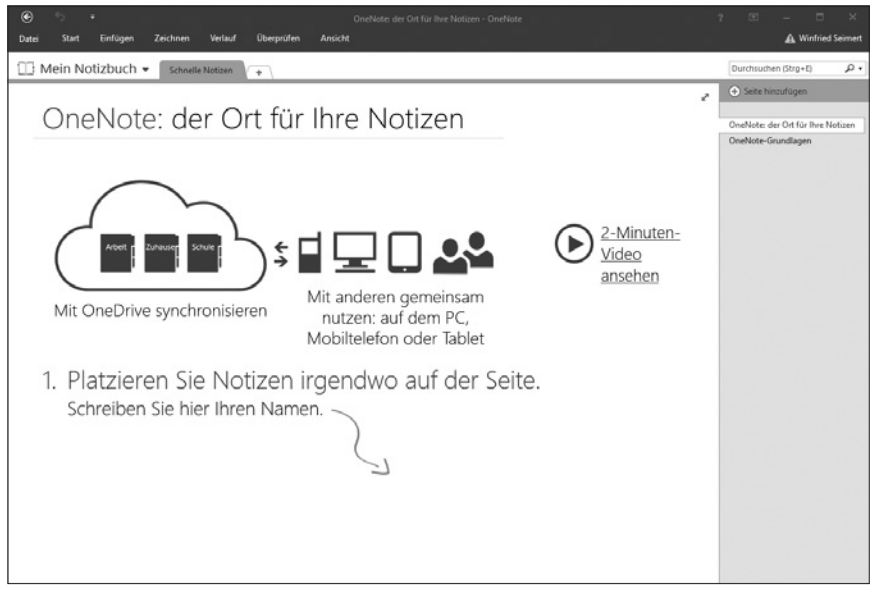

**Abb. 1.12:** Die Desktop-App – Bestandteil des Office-Pakets

Im Februar 2019 wurde das Programm aus dem Installationspaket von Office 365 entfernt und war nicht mehr Bestandteil der Office-Suite. Das war damals aus Microsofts Sicht ein logischer Schritt, denn mit Erscheinen des Office-2019-Pakets im Herbst 2018 war es das Ansinnen, in Zukunft nur noch mit der Entwicklung der Universal-App fortzufahren. Ein massiver Nutzerprotest sorgte jedoch dafür, dass man sich im November 2019 anders entschied und

schon im März 2020 einen Kurswechsel mit einer Rückkehr der Desktopanwendung von OneNote in Microsoft 365 vollzog. Seitdem ist OneNote wieder Bestandteil der Office-Suite.

Bis dahin gab es allerdings noch zwei Wege, das Programm zu nutzen: Fand die Installationsroutine von Office 365 (jetzt Microsoft 365) / Office 2019 die Vorgängerversion OneNote 2016 auf dem Rechner, so wurde diese nicht entfernt und man konnte wie gewohnt mit dem Programm weiterarbeiten. Seit Frühjahr 2020 wird bei einer Neuinstallation von Microsoft Office (gleich welche Version) automatisch wieder OneNote mitinstalliert und steht Ihnen sofort zur Verfügung. Diese Version ist aber immer noch auf dem Stand der 2016er-Version. Features, die in der Zwischenzeit von Microsoft in der Universal-App implementiert wurden, finden Sie bislang in dieser Version noch nicht. So hat man augenscheinlich bislang nur den Namen abgeändert; konkret wurde der Jahreszusatz 2016 entfernt. Zudem werfen einige Kritiker der Desktop-Version vor, dass sie optisch in die Jahre gekommen ist. Wer auf solche Äußerlichkeiten Wert legt, mag vielleicht recht haben, die innerlichen Optionen von OneNote sind es gewiss nicht und werden es auf Jahre hin nicht sein.

Verfügen Sie über kein Microsoft 365, können Sie es mittlerweile sogar kostenlos auf Ihren Rechner installieren. Dazu benötigen Sie die Installationsdatei zum Download. Sie finden diese über die Internetseite *http://www. onenote.com/download* (keine Sorge, wenn hier noch der Zusatz 2016 steht) bzw. über die Supportseite von Microsoft (siehe Abbildung 1.13).

#### **Tipp**

Wie Sie dieser Seite entnehmen können, ist OneNote für eine ganze Reihe von Systemen verfügbar.

Klicken Sie auf die Schaltfläche Herunterladen und speichern Sie die kleine Datei mit knapp 1 MB auf Ihren Computer ab. Keine Sorge, dass sie so klein ist, erst wenn Sie die Installation starten, werden alle weiteren erforderlichen Teile aus dem Internet heruntergeladen (siehe Abbildung 1.14).

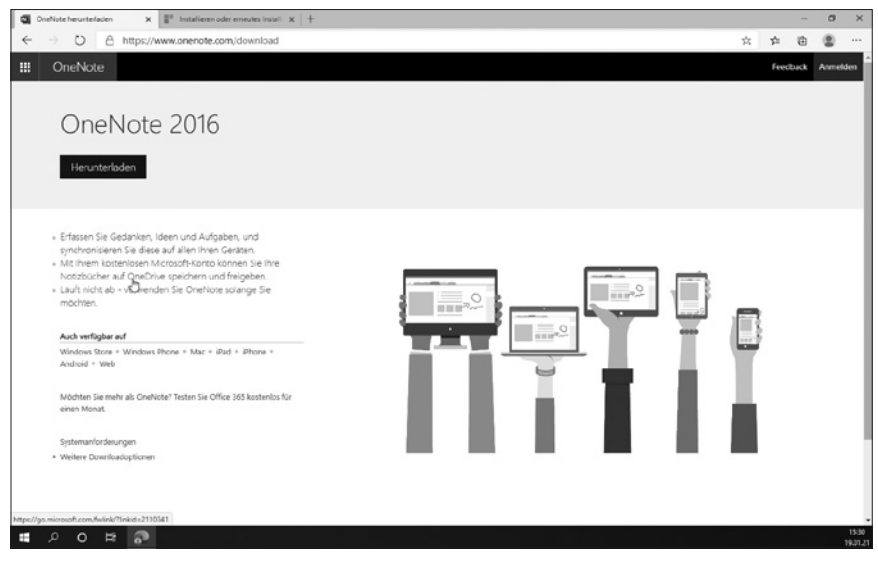

**Abb. 1.13:** Vorbereitung für den Download von Desktop-App

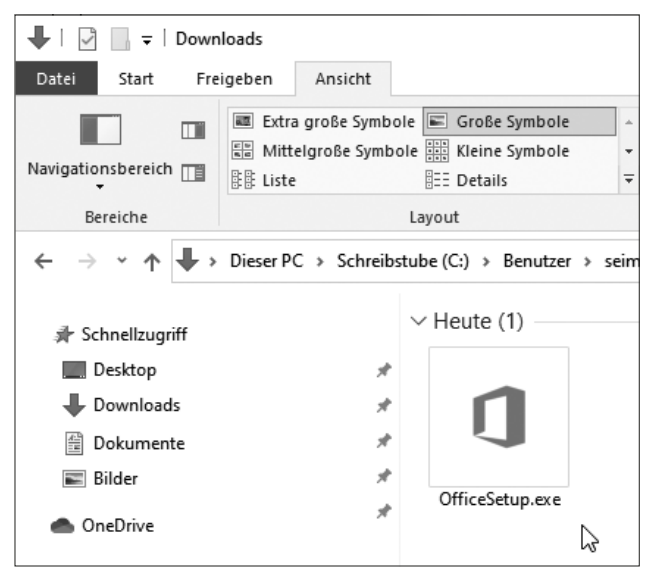

**Abb. 1.14:** Die heruntergeladene Setup-Datei

Mit einem Doppelklick auf diese Datei starten Sie die Installation. Dabei müssen Sie die meisten Schritte einfach nur mit OK bestätigen. Nehmen Sie sich allerdings ein bisschen Zeit und lesen Sie die Erklärungen und Anweisungen auf dem Bildschirm in Ruhe durch.

Der Installationsprozess läuft größtenteils automatisch ab und sollte eigentlich nicht zu lange dauern. Die Zeitangabe »Wir sind gleich fertig« ist allerdings relativ.

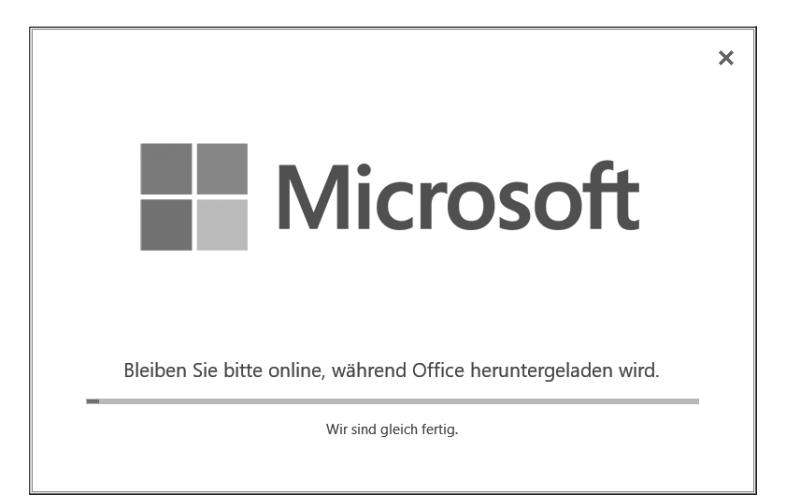

**Abb. 1.15:** Installation läuft – es dauert eine Weile!

Nachdem die Installation abgeschlossen ist, kann es sofort losgehen.

Für macOS gibt es ebenfalls eine kostenlose OneNote-Version, die Sie auch über die oben genannte Internetseite herunterladen können.

Die kostenpflichtige Version Office für Mac verfügt allerdings im Gegensatz zur Windows-Version leider über einen geringeren Funktionsumfang. Das äußert sich darin, dass beispielsweise jegliche Verbindungen mit anderen Office-Programmen fehlen, sodass man beispielsweise keinen Aufgaben- oder Kontakt-Abgleich mit Outlook durchführen, Excel-Tabellen einfügen oder Informationen nach Word exportieren kann. Und zudem konnte man bei dieser Version schon immer nur ausschließlich in der Cloud gespeicherte Notizbücher nutzen.

#### **Hinweis**

Die Mac-Version OneNote weicht – obwohl sie den gleichen Namen wie die Windows-Version trägt und Bestandteil des Office-Pakets ist – in einigen Punkten von der Windows-Version ab. Bestimmte Schritte können Sie deshalb als Mac-Nutzer nicht nachvollziehen. Darüber hinaus gilt es zu bedenken, dass sich Ihr Bildschirm von den im Buch gezeigten Abbildungen im Wesentlichen durch das Apple-typische Aussehen unterscheidet. Gleiches gilt für die zumeist genauso aufgebauten Menüs. Bei der Bedienung müssen Sie als Apple-Anwender zudem darauf achten, statt der nicht existierenden (Strg)-Taste die (Apfel)-Taste und für die (Alt)- die (Wahl)-Taste zu verwenden und im Fall, dass Sie die rechte Maus betätigen müssen und das nicht zum gewünschten Ergebnis führt, die (Ctrl)-Taste zu drücken. Das sind allerdings Dinge, die ein geübter Mac-Anwender schnell in den Griff bekommt.

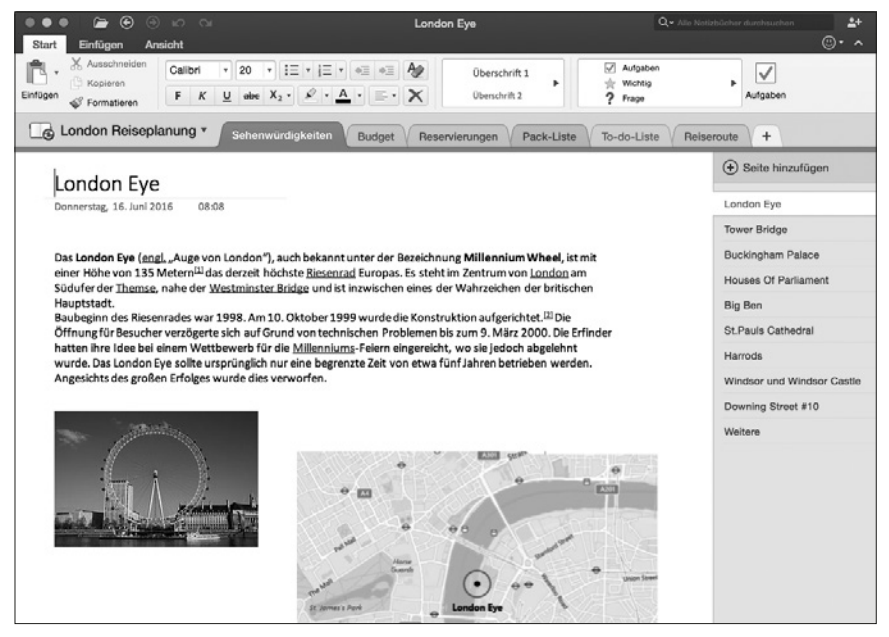

**Abb. 1.16:** Desktop-App – macOS-Version

# **1.3 OneDrive-Konto**

Um Onlinemöglichkeiten nutzen zu können, müssen Sie sich zunächst auf dem Online-Dienst OneDrive einloggen. Öffnen Sie dazu einen Browser Ihrer Wahl und geben Sie in das Adressfeld onenote.com ein.

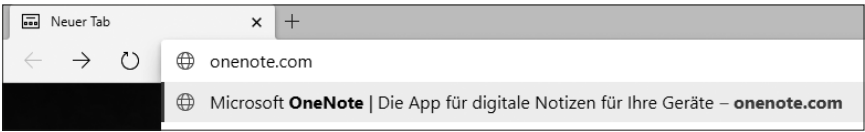

**Abb. 1.17:** Die Adresse für den Start

#### **Tipp**

Die Adresse kann man sich leicht merken, denn man kommt (com) so schnell zu OneNote.

Nach Bestätigen mit (←) gelangen Sie auf die Internetseite des Programms. Hier finden Sie zwei Schaltflächen: ANMELDEN und REGISTRIEREN.

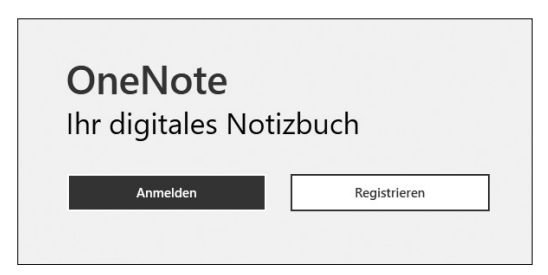

**Abb. 1.18:** Der Einstieg ins Programm

# **Registrieren**

Verfügen Sie noch über kein Konto, klicken Sie auf die Schaltfläche Registrieren. Daraufhin wird das Anmeldefenster eingeblendet und Sie tragen die E-Mail-Adresse Ihres Microsoft-Kontos ein.

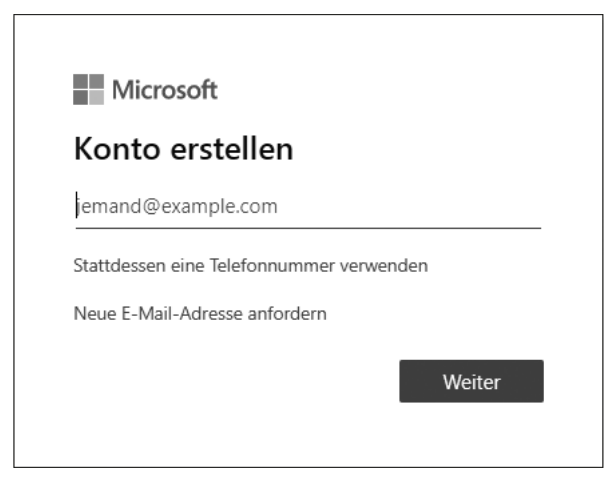

**Abb. 1.19:** Ein Konto erstellen

Verfügen Sie noch über keine E-Mail-Adresse, können Sie eine neue anfordern. Klicken Sie dazu auf den Link Neue E-Mail-Adresse anfordern und wählen Sie im folgenden Fenster die Domain aus. Sie können hier wählen, ob Sie in Zukunft mit outlook.de, outlook.com oder hotmail.com unterwegs sein wollen.

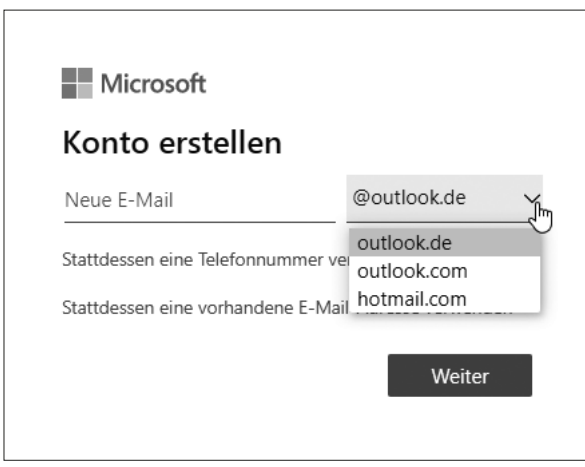

**Abb. 1.20:** Welche Domain hätten Sie denn gern?